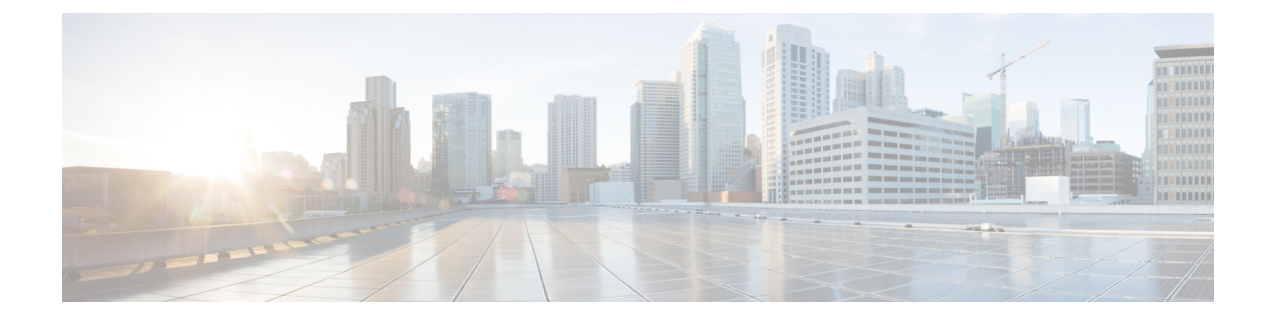

# **Configuring FCoE VLANs and Virtual Fibre Channel Interfaces**

- [Information](#page-0-0) About Virtual Fibre Channel (VFC) Interfaces, on page 1
- Default [Settings](#page-1-0) for FCoE, on page 2
- Guidelines and [Limitations,](#page-1-1) on page 2
- [Configuring](#page-3-0) Virtual Interfaces, on page 4
- [Verifying](#page-10-0) the Virtual Fibre Channel Interface , on page 11
- [Example:Mapping](#page-12-0) VSANs to VLANs , on page 13
- Verifying the FCoE [Configuration,](#page-13-0) on page 14
- Additional [References](#page-14-0) for FCoE, on page 15

# <span id="page-0-0"></span>**Information About Virtual Fibre Channel (VFC) Interfaces**

Fibre Channel over Ethernet (FCoE) allows Fibre Channel and Ethernet traffic to be carried on the same physical Ethernet connection between the switch and the servers.

The Fibre Channel portion of FCoE is configured as a virtual Fibre Channel interface. Logical Fibre Channel features (such as interface mode) can be configured on virtual Fibre Channel interfaces.

A virtual Fibre Channel (vfc) interface must be bound to an interface before it can be used. The binding is to a physical Ethernet interface when the converged network adapter (CNA) is directly connected to the switch or port channel when the CNA connects to the Fibre Channel Forwarder (FCF) over a virtual port channel (vPC).

### **VF Port**

A virtual fabric (VF) port in an FCoE network acts as a fabric port that connects to a peripheral device (host or disk) operating as an N port. A VF port can be attached to only one N port.

## **VE Port**

A virtual expansion (VE) port acts as an expansion port in an FCoE network. VE ports can connect multiple FCoE switches together in the network. You can bind a VE port to a physical ethernet port or a port channel.

Traffic isload balanced across equal cost E\_Ports and VE\_Ports based onSID, DID, and OXID. Traffic across members of a port channel that a VE\_Port is bound to is load balanced based on SID, DID, and OXID.

### **VNP Ports**

Connectivity from an FCoE NPV bridge to the FCF is supported only over point-to-point links. These links can be individual Ethernet interfaces or port channel interfaces. For each FCF connected to an Ethernet/port-channel interface, a vFC interface must be created and bound to it. These vFC interfaces must be configured as VNP ports.

On the VNP port, the FCoE NPV bridge emulates an FCoE-capable host with multiple FCoE nodes (ENodes), each with a unique ENodes MAC address. By default, the VNP port is enabled in trunk mode.

Multiple VSANs can be configured on the VNP port. The FCoE VLANs that correspond to the VNP port VSANs must be configured on the bound Ethernet interface.

# <span id="page-1-0"></span>**Default Settings for FCoE**

This table lists the default settings for FCoE parameters.

#### **Table 1: Default FCoE Parameter Settings**

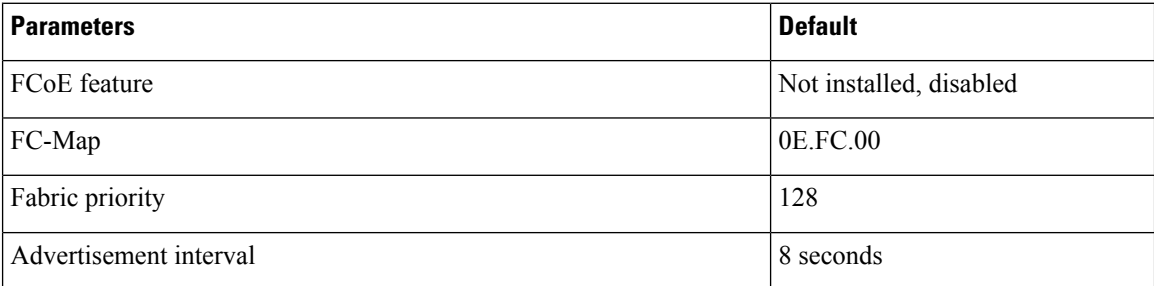

# <span id="page-1-1"></span>**Guidelines and Limitations**

## **FCoE**

- VDCs apply only to Cisco Nexus 7000 Series Switches.
- You cannot enable FCoE on default VLAN.
- The QoS policy must be the same on all Cisco FCoE switches in the network.
- Beginning with Cisco NX-OS Release 6.1, FCoE is supported on F2 and F2e Series modules. F3 Series modules are supported from Cisco NX-OS Release 6.2(6) onwards.
	- FCoE supports only F2e (SFP+) modules.
	- FCoE does not support F2e (Copper) modules.

#### **FCoE VDC**

FCoE in a dedicated storage VDC has the following guidelines:

- Enable the FCoE feature set in only one VDC.
- Create VLANs in the FCoE allocated VLAN range.
- Do not enable any other features other than storage-related features in the dedicated FCoE VDC.
- Allocate resources for the dedicated FCoE VDC from an F Series module, such as the 32-port 10-Gigabit Ethernet I/O module (PID N7K-F132XP-15) .
- Rollback is not supported in a storage VDC.
- For Cisco NX-OS Release  $7.2(0)D1(1)$ , ports from only 24 FEXes can be shared to storage VDC. System will not restrict the user to go beyond 24 but, more than 24 is not tested and not supported.
- FCoE on F2, F2e, and F3 Series modules is supported with the Supervisor 2 module (N7K-SUP2 for Cisco Nexus 7000 Series devices) and the Supervisor 2E module (N77-SUP2E for Cisco Nexus 7700 Series devices and N7K-SUP2E for Cisco Nexus 7000 Series devices).
- In order to enable FCoE over FEX on the storage VDC, you must execute the **allow feature-set FEX** command from the Admin or default VDC beforehand for storage VDC. FCoE over FEX is available from  $7.2(0)D1(1)$  and onwards.
- IVR (Inter VSAN route) zone configuration is not supported for FCoE over FEX.
- F3 Fiber Channel over Ethernet (FCoE) feature licensing is supported from 7.2.0 release onwards. To downgrade to the older version of the image 6.2.x, first uninstall the F3 FCoE license and then proceed. For more information about licensing, refer Cisco NX-OS [Licensing](http://www.cisco.com/c/en/us/td/docs/switches/datacenter/sw/nx-os/licensing/guide/b_Cisco_NX-OS_Licensing_Guide.html) Guide.
- F2, F2e, and F3 Series modules can co-exist in the same VDC. This applies to both LAN and storage VDCs.
- F1 and F3 Series modules cannot co-exist in the same VDC. This applies to both LAN and storage VDCs.
- F1 and F2 series modules cannot exist in the same VDC. This applies to both LAN and storage VDCs.
- Use the **limit-resource module-type** command in the admin or default VDC to assign module resources such as F1, F2, F2e and F3 to a storage VDC. The supported line card modules are F1, F2, F2e and F3.
- When you configure a multi-hop FCoE, ensure that you use the same no-drop classes on both sides. Priority flow control does not work when you use different no-drop classes. Use the **show interface priority-flow-control** command to verify the priority flow control operation.

#### **Shared Interfaces**

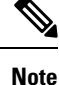

- Any change in protocol state that flaps the parent port of a shared interface because of any port feature also affects the FCoE traffic on the storage vdc.
	- 1500 MTU do not carry FCoE traffic in all FCoE supported platforms.

The following interface config modes are not allowed while sharing an interface from Ethernet vdc to a storage vdc:

- SPAN destination
- Private VLAN mode
- Port-channel interfaces
- Access mode
- mac-packet-classify
- Interfaces that are part of a VLAN that has an associated QoS policy

Shared Ethernet interfaces must be in trunk mode and only shared with one other VDC.

#### **Storage VDC**

Configuring a VDC for the Out-Of-Band (OOB) management interface mgmt0 is accomplished with the **vrf context management** command. However, a storage VDC does not support VRF, so configuring mgmt0 requires a different approach.

The following table shows how to configure mgmt 0 for a VDC and for a storage VDC:

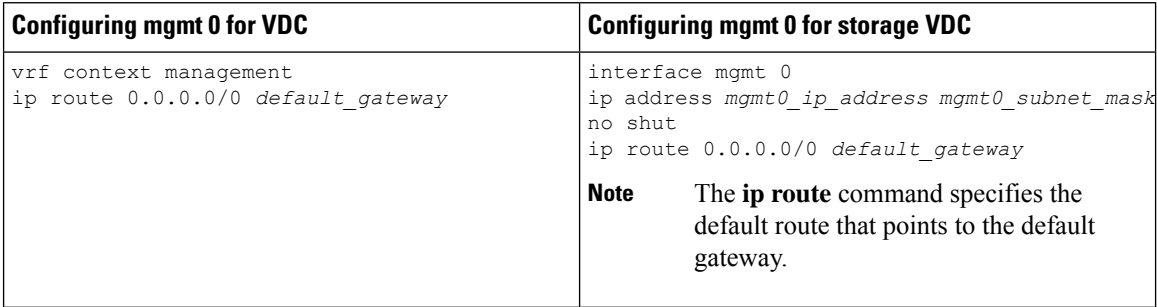

where

- *mgmt0\_ip\_address* is the mgmt0 IPv4 address.
- *mgmt0\_subnet\_mask* is the mgmt0 IPv4 netmask.
- *default\_gateway* is the IPv4 address of the default-gateway.

For more information about VDC, see the Cisco Nexus 7000 Series NX-OS Virtual Device [Context](http://www.cisco.com/c/en/us/td/docs/switches/datacenter/nexus7000/sw/vdc/config/cisco_nexus7000_vdc_config_guide_8x.html) [Configuration](http://www.cisco.com/c/en/us/td/docs/switches/datacenter/nexus7000/sw/vdc/config/cisco_nexus7000_vdc_config_guide_8x.html) Guide.

# <span id="page-3-0"></span>**Configuring Virtual Interfaces**

### **Mapping a VSAN to a VLAN**

A unique, dedicated VLAN must be configured at every converged access switch to carry traffic for each virtual fabric (VSAN) in the SAN (for example, VLAN 1002 for VSAN 10, VLAN 1003 for VSAN 2, and so on). If you enable MST, you must use a separate Multiple Spanning Tree (MST) instance for FCoE VLANs.

**Note** You must exit VLAN mode to execute the configured commands on the Cisco Nexus 7000 Series Switches.

#### **Before you begin**

- Ensure you have installed the correct license for FCoE.
- Ensure you have enabled FCoE.
- Ensure that you are in the storage VDC.

#### **Step 1 configure terminal**

#### **Example:**

switch# configure terminal switch(config)#

Enters configuration mode.

#### **Step 2 vsan database**

#### **Example:**

switch(config)# vsan database switch(config-vsan-db)#

Enters VSAN database configuration mode.

#### **Step 3 vsan** *vsan-id*

#### **Example:**

switch(config-vsan-db)# vsan 200

Defines the VSAN. The VSAN number range is from 1 to 4094.

#### **Step 4 vlan** *vlan-id*

#### **Example:**

switch(config-vsan-db)# vlan 200 switch(config-vlan)#

Enters VLAN configuration mode. The VLAN number range is from 1 to 4096.

#### **Step 5 fcoe** [**vsan** *vsan-id*]

#### **Example:**

switch(config-vlan)# fcoe vsan 200

Enables FCoE for the specified VLAN and configures the mapping from this VLAN to the specified VSAN. If you do not specify a VSAN number, a mapping is created from this VLAN to the VSAN with the same number.

#### **Step 6 exit**

#### **Example:**

switch(config-vlan)# exit switch(config)#

Exits VLAN configuration mode. You must exit this mode to execute the configured commands on the Cisco Nexus 7000 Series Switches.

#### **Step 7** (Optional) **show vlan fcoe**

#### **Example:**

switch(config-vlan)# show vlan fcoe

Displays information about the FCoE configuration for a VLAN.

**Step 8** (Optional) **copy running-config startup-config**

#### **Example:**

switch(config-vlan)# copy running-config startup-config

Copies the running configuration to the startup configuration.

#### **Example**

This example shows how to map VLAN 300 to VSAN 300 on a Cisco Nexus 7000 Series Switches:

```
switch(config)# switchto vdc fcoe_vdc
switch-fcoe_vdc# configure terminal
switch-fcoe_vdc(config)# vlan 300
switch-fcoe_vd(config-vlan)# fcoe vsan 300
```
### **Creating a Virtual Fibre Channel Interface**

To use FCoE, you must first create Virtual Fibre Channel (VFC) interfaces. Then, you must bind the VFC interfaces to physical interfaces before FCoE can be used.

#### **Before you begin**

- Ensure you have installed the correct license for FCoE.
- Ensure you have enabled FCoE.
- Ensure that you have created VDC on Cisco Nexus 7000 Series switches. For information on creating VDC, see Cisco Nexus 7000 Series Virtual Device Context [Configuration](http://www.cisco.com/c/en/us/td/docs/switches/datacenter/nexus7000/sw/vdc/config/cisco_nexus7000_vdc_config_guide_8x.html) Guide.

#### **Step 1 configure terminal**

#### **Example:**

switch# configure terminal switch(config)#

Enters configuration mode.

#### **Step 2 interface vfc** *vfc-id*

**Example:**

```
switch(config)# interface vfc 4
switch(config-if)#
```
Creates a virtual Fibre Channel interface (if it does not already exist) and enters interface configuration mode. The *vfc-id* range is from 1 to 8192.

#### **Step 3 switchport mode** *mode*

#### **Example:**

Ш

switch(configif)# switchport mode e

Configures the switchport mode for a virtual Fibre Channel interface. The *mode* is E or F. The default is F mode.

**Step 4 bind** {**interface** {**ethernet** *slot*/*port* | **ethernet-port-channel** *number*}}

#### **Example:**

switch(config-if)# bind interface ethernet 1/4

Binds the virtualFibre Channel interface to the specified interface. Use **?** to see the supported interfaces and port channels. Use the **no** form of this command to unbind the virtual Fibre Channel interface from the specified interface.

**Step 5** (Optional) **show interface vfc**

#### **Example:**

switch(config-if)# show interface vfc

Displays information about the virtual Fibre Channel interfaces.

**Step 6** (Optional) **copy running-config startup-config**

#### **Example:**

switch(config)# copy running-config startup-config

Copies the running configuration to the startup configuration.

#### **Example**

This example shows how to bind a virtual Fibre Channel interface to an Ethernet interface:

```
switch# configure terminal
switch(config)# interface vfc 4
switch(config-if)# bind interface ethernet 1/4
```
This example shows how to delete a virtual Fibre Channel interface:

```
switch# configure terminal
switch(config)# no interface vfc 4
```
### **Creating a Virtual Fibre Channel Port Channel Interface**

You can create a virtual Fibre Channel port channel interface that automatically binds to the port channel with the same interface number.

#### **Before you begin**

For the Cisco Nexus 7000 Series, ensure that you create the port channel interface before you create the virtual Fibre Channel port channel interface.

**Step 1 configure terminal**

#### **Example:**

switch# configure terminal switch(config)#

Enters configuration mode.

#### **Step 2 interface vfc-port-channel** *int-number*

#### **Example:**

```
switch(config)# interface vfc-port-channel 2
switch(config-if)#
```
Creates a virtual Fibre Channel interface (if it does not already exist) that is bound to the port channel with the same interface number and enters interface configuration mode.

The *int-number* range is from 1 to 4096.

The default switchport mode for this interface is E.

Cisco Nexus 7000 Series switches supports only the Ethernet port channel or the channel group ID numbers ranging from 513 to 4096. **Note**

#### **Step 3 switchport mode** *mode*

#### **Example:**

switch(config-if)# switchport mode e

Configures the switchport mode for a virtual Fibre Channel interface. The *mode* is E or F. The default is F mode.

**Step 4** (Optional) **show interface vfc-port-channel** *int-number*

#### **Example:**

switch(config-if)# show interface vfc-port-channel 2

Displays information about the virtual Fibre Channel interfaces bound to port channel interfaces.

#### **Step 5** (Optional) **copy running-config startup-config**

#### **Example:**

```
switch(config)# copy running-config startup-config
[########################################] 100%
Copy complete.
```
Copies the running configuration to the startup configuration.

**Step 6** (Optional) **show running-config interface vfc***id/slot*

#### **Example:**

```
awitch# show running-config interface vfc-po540
!Command: show running-config interface vfc-po540
!Time: Fri Dec 2 15:36:07 2016
```

```
version 7.3(0) D1(1)
```

```
interface vfc-po540
bind interface ethernet-port-channel540
switchport mode E
no shutdown
```
Displays the virtual Fibre Channel interface configuration information.

## **Associating a Virtual Fibre Channel Interface to a VSAN**

You must configure unique, dedicated VLAN at every converged access switch to carry traffic for each Virtual Fabric (VSAN) in the SAN (for example, VLAN 1002 for VSAN 1, VLAN 1003 for VSAN 2, and so on). If you enable MST, you must use a separate MST instance for FCoE VLANs.

#### **Before you begin**

For Cisco Nexus 7000 Series Switches, ensure that you are in the storage VDC.

#### **Step 1 configure terminal**

#### **Example:**

switch# configure terminal switch(config)#

Enters configuration mode.

#### **Step 2 vsan database**

#### **Example:**

switch(config)# vsan database switch(config-vsan-db)#

Enters VSAN configuration mode.

#### **Step 3** (Optional) **vsan** *vsan-id*

#### **Example:**

switch(config-vsan-db)# vsan 2

Creates the VSAN. The *vsan-id* range is from 1 to 4094 and must map to a VLAN on the physical Ethernet interface that is bound to the virtual Fibre Channel interface.

- **Step 4** Enter one of the following commands:
	- **vsan** *vsan-id* **interface vfc** *vfc-id*
	- **vsan** *vsan-id* **interface vfc-port-channel** *vfc-id*

#### **Example:**

switch(config-vsan-db)# vsan 2 interface vfc 4

Configures the association between the VSAN and virtual Fibre Channel interface or virtual Fibre Channel port channel. The *vsan-id* range is from 1 to 4094 and must map to a VLAN on the physical Ethernet interface or port channel that is bound to the virtual Fibre Channel interface or virtual Fibre Channel port channel. The *vfc-id* range is from 1 to 8192.

Us the **no** form of this command to dissassociate the connection between the VSAN and virtual Fibre Channel interface or virtual Fibre Channel port channel.

#### **Step 5** (Optional) **show vsan**

#### **Example:**

switch(config-vsan-db)# show vsan

Displays information about the VSAN.

**Step 6** (Optional) **copy running-config startup-config**

#### **Example:**

switch(config-vsan-db)# copy running-config startup-config

Copies the running configuration to the startup configuration.

#### **Example**

This example shows how to associate a virtual Fibre Channel interface to a VSAN:

```
switch# configure terminal
```

```
switch(config)# vsan database
```

```
switch(config-vsan-db)# vsan 2 interface vfc 4
```
### **Enabling VE Loopback Configuration**

The VFID check verifies that the VSAN configuration is correct on both ends of a VE link. You can turn off the VFID check for VE ports to allow VE loopback configuration between to VE ports on the same switch.

#### **Before you begin**

For Cisco Nexus 7000 Series, you must be in the storage VDC to configure this feature.

```
Step 1 Required: switchto vdc vdc-id type storage
```
#### **Example:**

# switchto vdc fcoe type storage fcoe#

#### **Step 2 configure terminal**

#### **Example:**

fcoe# configure terminal fcoe(config)#

Enters configuration mode.

#### **Step 3 fcoe veloopback**

**Example:**

fcoe(config)# fcoe veloopback

Enables the VFID check for all VE ports.

#### **Example**

This example shows how to enable VE loopback for a Cisco Nexus 7000 Series switch:

```
switch# switchto vdc fcoe type storage
fcoe# configure terminal
fcoe(config)# fcoe veloopback
```
# <span id="page-10-0"></span>**Verifying the Virtual Fibre Channel Interface**

switch# **show interface vfc 3**

To display configuration information about virtual Fibre Channel interfaces, perform one of the following tasks:

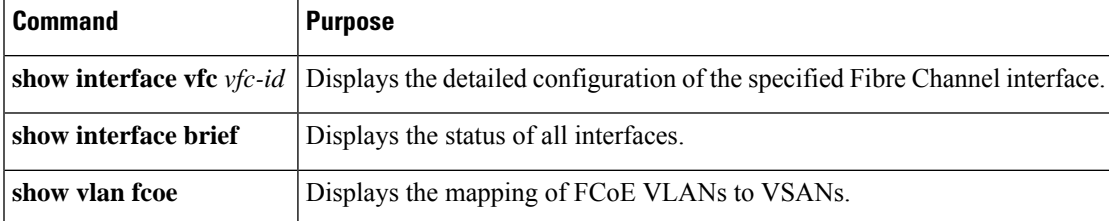

This example shows how to display a virtual Fibre Channel interface bound to an Ethernet interface:

```
vfc3 is up
    Bound interface is Ethernet1/37
    Hardware is Virtual Fibre Channel
    Port WWN is 20:02:00:0d:ec:6d:95:3f
    Admin port mode is F, trunk mode is on
    snmp link state traps are enabled
    Port mode is F, FCID is 0x490100
    Port vsan is 931
    1 minute input rate 0 bits/sec, 0 bytes/sec, 0 frames/sec
    1 minute output rate 0 bits/sec, 0 bytes/sec, 0 frames/sec
      0 frames input, 0 bytes
        0 discards, 0 errors
      0 frames output, 0 bytes
        0 discards, 0 errors
    Interface last changed at Thu May 21 04:44:42 2009
```
This example shows how to display the status of all the interfaces on the switch (some output has been removed for brevity):

switch# **show interface brief** ------------------------------------------------------------------------------- Interface Vsan Admin Admin Status SFP Oper Oper Port Mode Trunk Mode Speed Channel Mode (Gbps) ------------------------------------------------------------------------------ fc3/1 1 auto on trunking swl TE 2 -  $fc3/2$  1 auto on sfpAbsent -- -- --...  $fc3/8$  1 auto on sfpAbsent -- -- -- --------------------------------------------------------------------------------- Interface Status IP Address Speed MTU Port Channel ------------------------------------------------------------------------------- Ethernet1/1 hwFailure -- - - 1500 --Ethernet1/2 hwFailure  $- -$  1500  $--$ Ethernet1/3 up -- 10000 1500 --... Ethernet1/39 sfpIsAbsen -- - -- 1500 --Ethernet1/40 sfpIsAbsen -- - - 1500 --------------------------------------------------------------------------------- Interface Status IP Address Speed MTU ------------------------------------------------------------------------------ mgmt0 up 172.16.24.41 100 1500 ------------------------------------------------------------------------------- ------------------------------------------------------------------------------- Interface Vsan Admin Admin Status SFP Oper Oper Port Mode Trunk Mode Speed Channel Mode (Gbps) ------------------------------------------------------------------------------ vfc  $1$   $1$   $F$   $--$  down  $- --$ ...

This example shows how to display the mapping between the VLANs and VSANs on the switch: switch# **show vlan fcoe** VLAN VSAN Status

-------- -------- --------

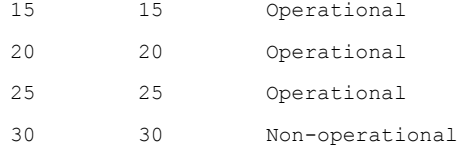

# <span id="page-12-0"></span>**Example:Mapping VSANs to VLANs**

The following example shows how to configure the FCoE VLAN and a virtual Fibre Channel interface:

```
Step 1 Enable the associated VLAN and map the VLAN to a VSAN. For Cisco Nexus 7000, ensure you are in the storage VDC.
```

```
switch(config)# vlan 200
switch(config-vlan)# fcoe vsan 200
switch(config-vlan)# exit
```
**Step 2** Configure the VLAN on a physical Ethernet interface.

```
switch# configure terminal
switch(config)# interface ethernet 1/4
switch(config-if)# spanning-tree port type edge trunk
switch(config-if)# switchport mode trunk
switch(config-if)# switchport trunk allowed vlan 1,200
switch(config-if)# exit
```
**Step 3** Create a virtual Fibre Channel interface and bind it to a physical Ethernet interface. For Cisco Nexus 7000, ensure you are in the storage VDC.

```
switch(config)# interface vfc 4
switch(config-if)# bind interface ethernet 1/4
```
- By default, all virtual Fibre Channel interfaces reside on VSAN 1. If the VLAN to VSAN mapping is to a VSAN other than VSAN 1, then proceed to Step 4. **Note**
- **Step 4** Associate the virtual Fibre Channel interface to the VSAN. For Cisco Nexus 7000, ensure you are in the storage VDC.

```
switch(config)# vsan database
switch(config-vsan)# vsan 200 interface vfc 4
switch(config-vsan)# exit
```
**Step 5** (Optional) Display membership information for the VSAN.

```
switch# show vsan 200 membership
vsan 200 interfaces
            vfc 4
```
**Step 6** (Optional) Display the interface information for the virtual Fibre Channel interface.

switch# **show interface vfc 4**

vfc4 is up

Bound interface is Ethernet1/4 Hardware is Virtual Fibre Channel Port WWN is 20:02:00:0d:ec:6d:95:3f Port WWN is 20:02:00:0d:ec:6d:95:3f snmp link state traps are enabled Port WWN is 20:02:00:0d:ec:6d:95:3f APort WWN is 20:02:00:0d:ec:6d:95:3f snmp link state traps are enabled Port mode is F, FCID is 0x490100 Port vsan is 200 1 minute input rate 0 bits/sec, 0 bytes/sec, 0 frames/sec 1 minute output rate 0 bits/sec, 0 bytes/sec, 0 frames/sec 0 frames input, 0 bytes 0 discards, 0 errors 0 frames output, 0 bytes 0 discards, 0 errors Interface last changed at Thu Mar 11 04:44:42 2010

# <span id="page-13-0"></span>**Verifying the FCoE Configuration**

To display FCoE configuration information, perform one of these tasks in the context of storage VDC:

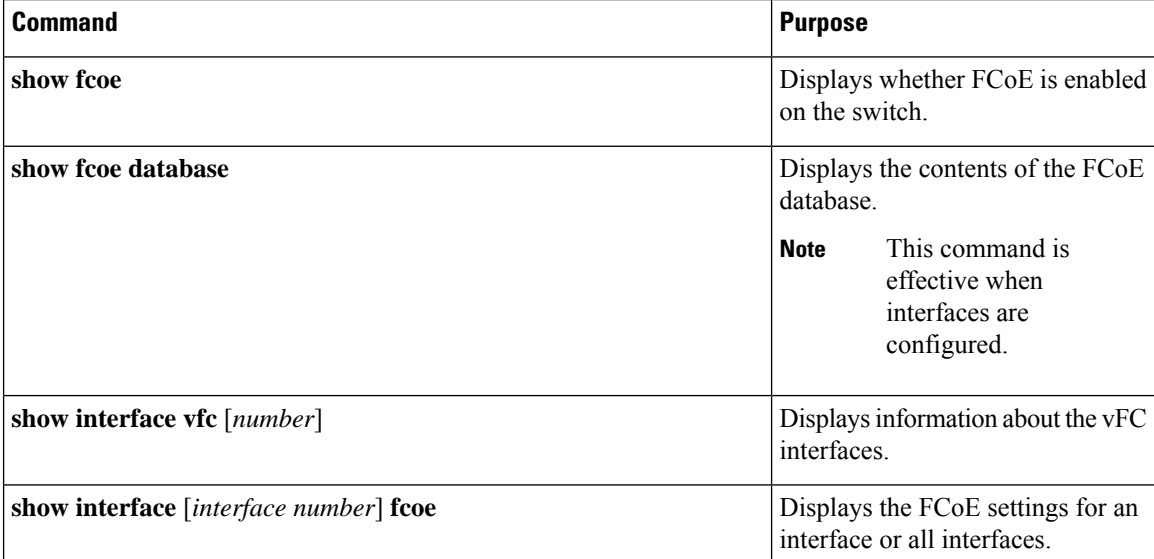

This example shows how to verify that the FCoE capability is enabled:

```
switch# show fcoe
Global FCF details
       FCF-MAC is 00:0d:ec:6d:95:00
       FC-MAP is 0e:fc:00
        FCF Priority is 128
        FKA Advertisement period for FCF is 8 seconds
```
This example shows how to display the FCoE database:

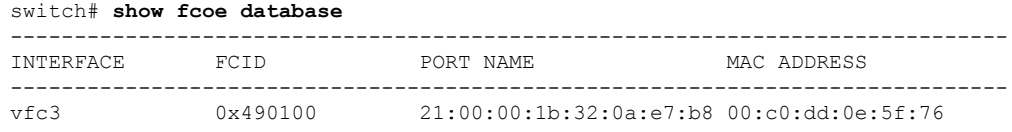

This example shows how to display the FCoE settings for an interface.

```
switch# show interface ethernet 1/37 fcoe
Ethernet1/37 is FCoE UP
   vfc3 is Up
       FCID is 0x490100
      PWWN is 21:00:00:1b:32:0a:e7:b8
      MAC addr is 00:c0:dd:0e:5f:76
```
# <span id="page-14-0"></span>**Additional References for FCoE**

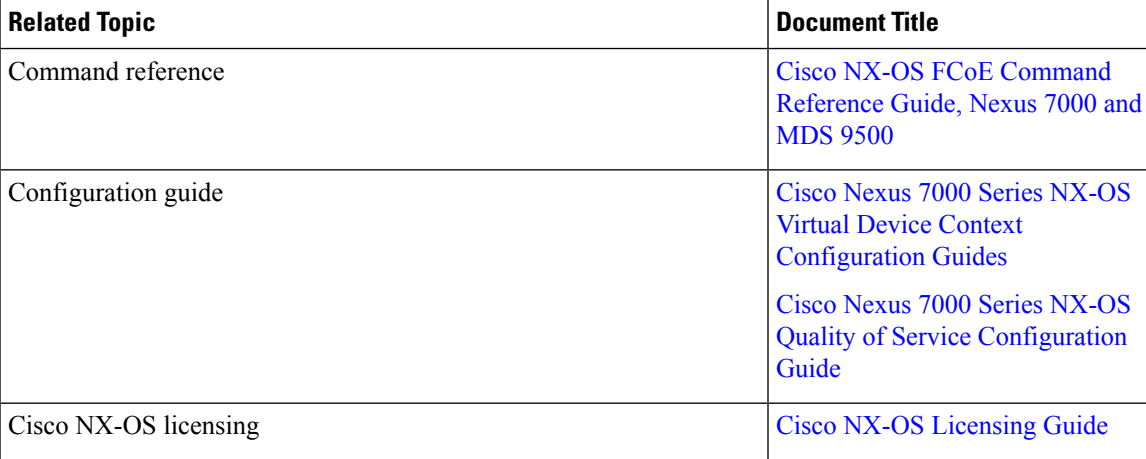

#### **Related Documents**

### **Standards and RFCs**

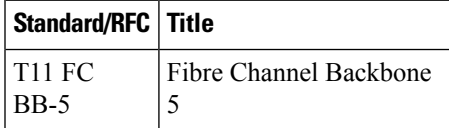

### **MIBs**

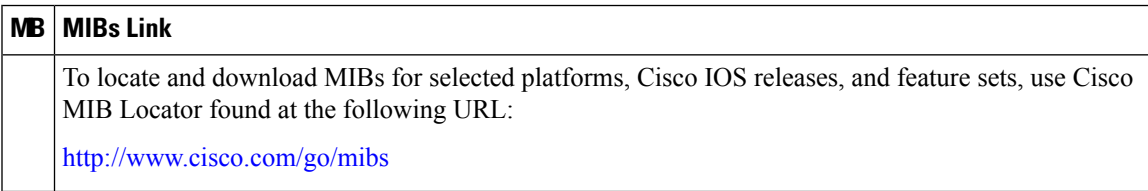

L

#### **Technical Assistance**

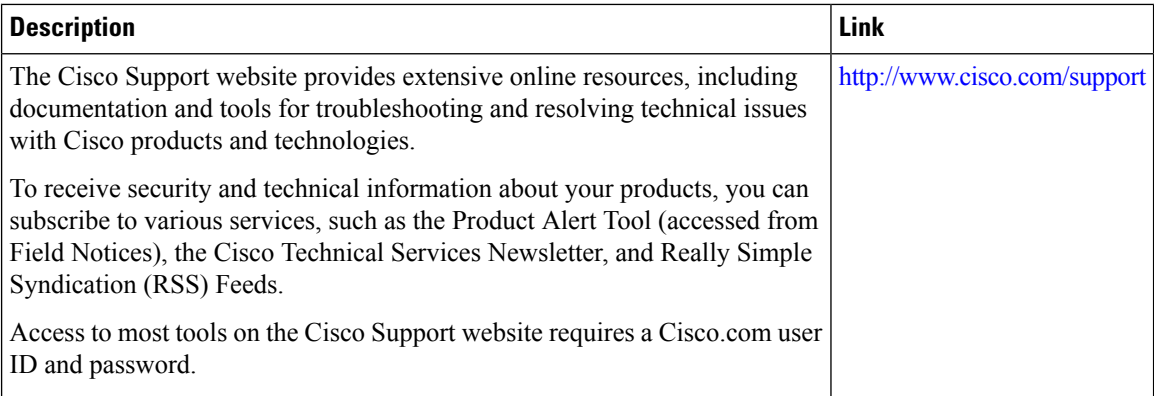

ı